# **WiFi Camera Manual** V48.0

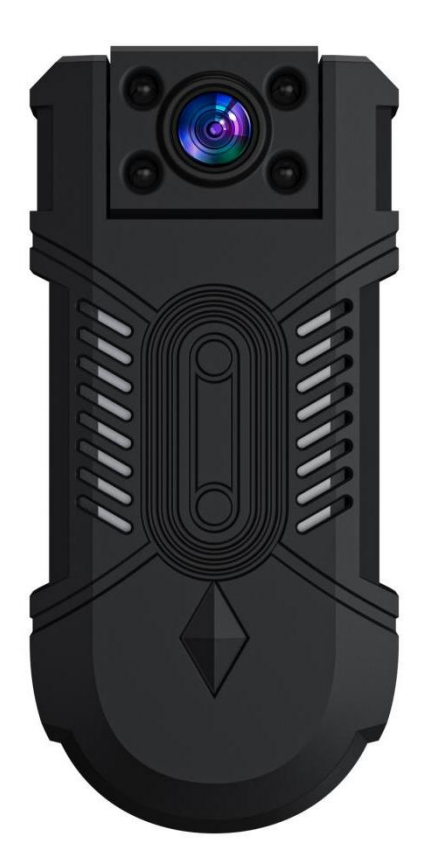

Thank you for purchasing our product! Please follow the steps in the instructions to set up the camera correctly.

Note: Please pay attention to heat dissipation during using product.

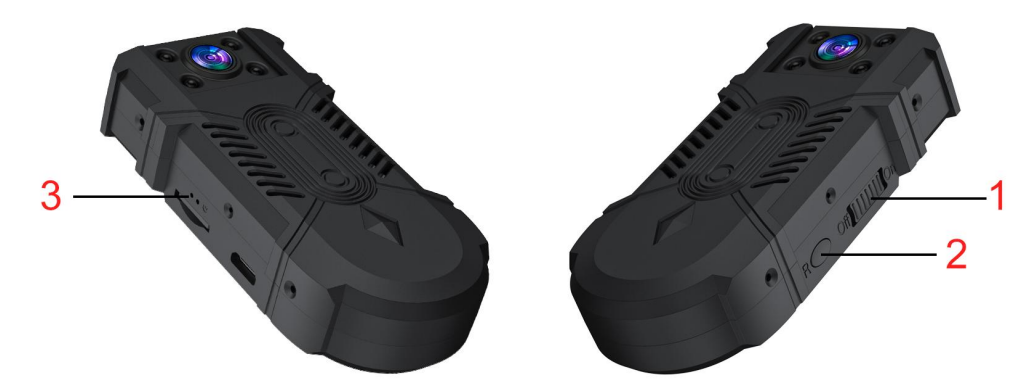

#### **Button Description:**

1. Power button

2. R button- reset button: press the button for 5 seconds, and the device will return to the local mode;

3. Indicator light: red light - local mode; Blue light - remote mode

At local mode, there is no network connection and remote viewing is not possible.

**Note**:

1.No refund can be processed after cloud storage purchase, please purchase carefully.

2.When the light gets dark, the device will automatically detect light intensity and turn the picture from color to black and white.

## **One.App download and registration**

You can scan the QR code below to download the app;

Android phones can also download the app in app markets; IOS phones can download the app in the app store.<br>Name:V380 Pro

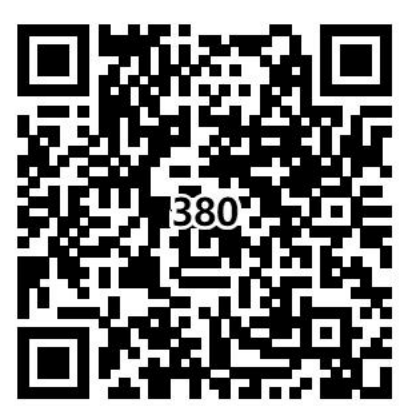

## **Registration:**

Before using, register the app firstly. The account can also be used for functions such as device sharing or cloud storage.

### **Two. Network configuration**

#### **1. Initialization**

1).Initial configuration is required when using the device for the first time.

2).Press and hold the reset button for 5 seconds, and the light color changes to red and blue light for a long time. After about 30 seconds, the indicator light changes to only red light for a long time again, which indicates that the device is reset successfully.

#### **2. Network configuration**

After the device is power on, open the app, and the app will automatically detect the surrounding device, select and connect it.

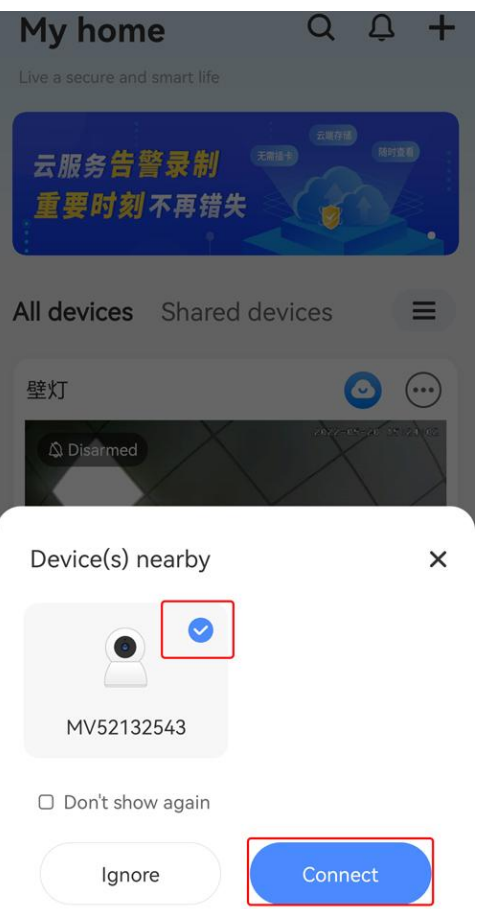

If no device is detected, you can also click  $\mathbf{F}$   $\mathbf{F}$  to add device. If you do not see the QR code, you can also select "AP hotspot connection" (Beginning of MV).

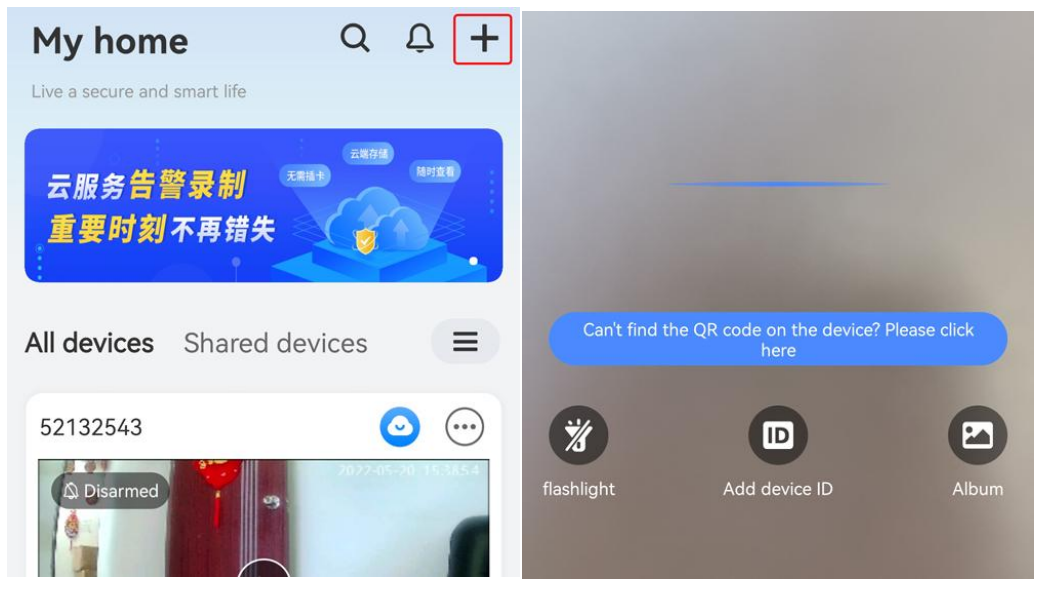

2.1Select the corresponding WiFi network to connect the device hotspot.

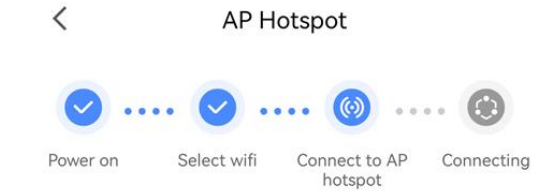

Connect to AP Connecting

hotspot

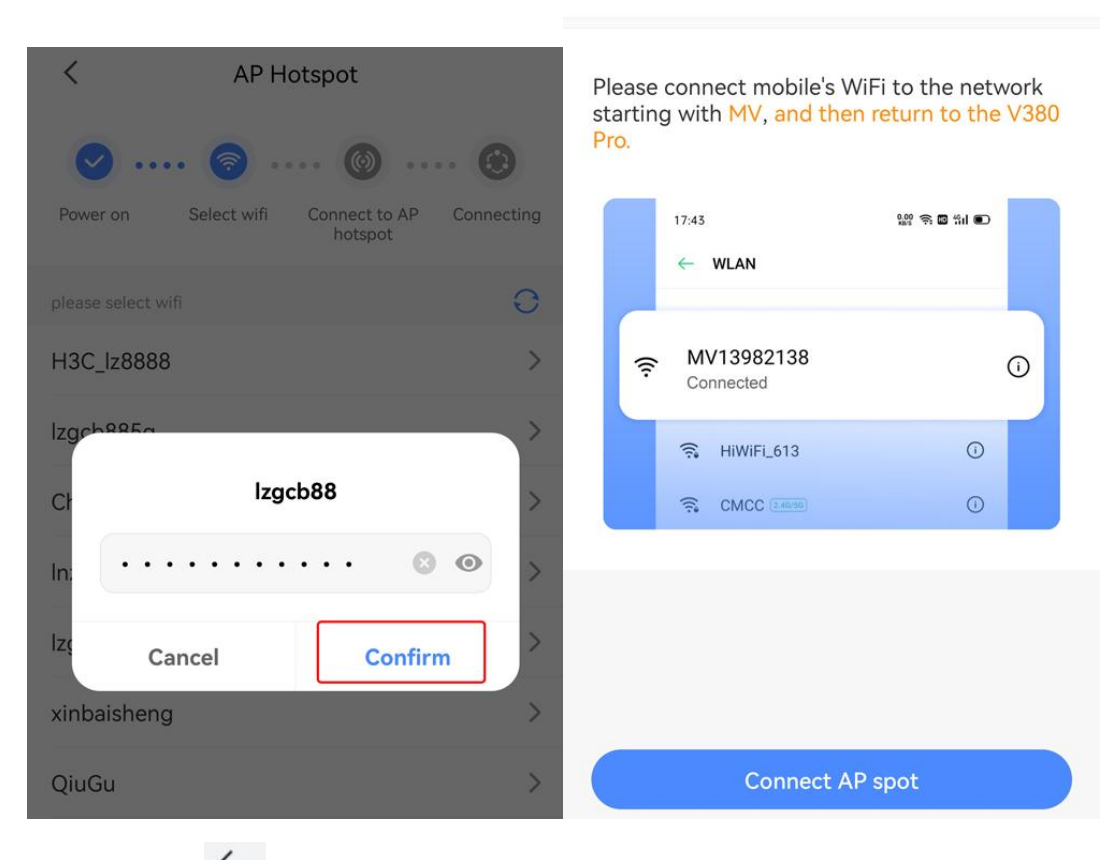

# 2.2 Click"  $\leftarrow$  ", network configuration.

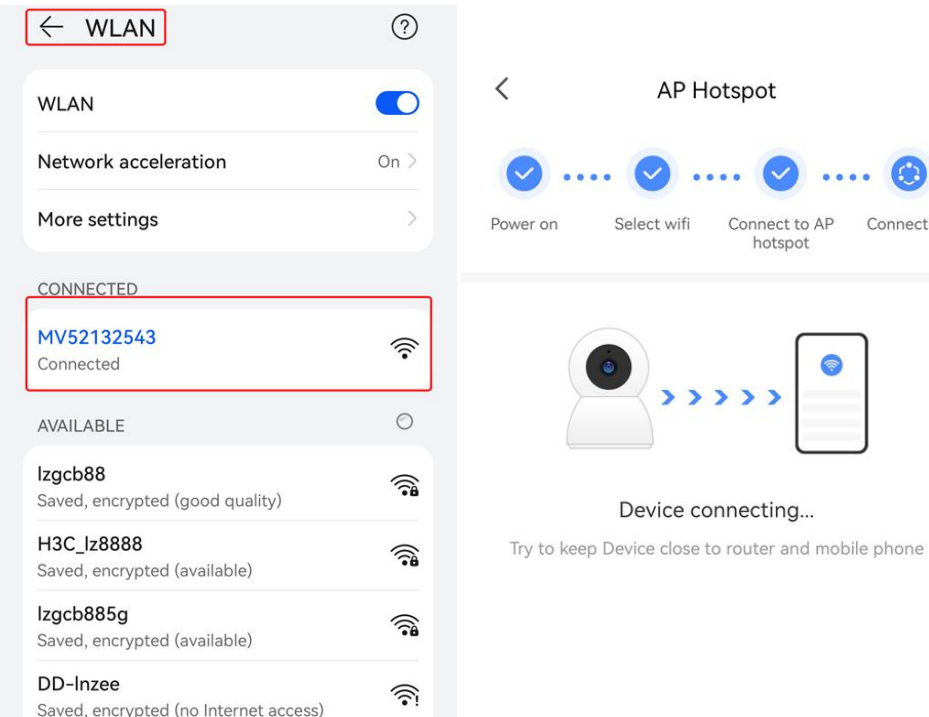

2.3 After the device configuration network is completed, you can view it.

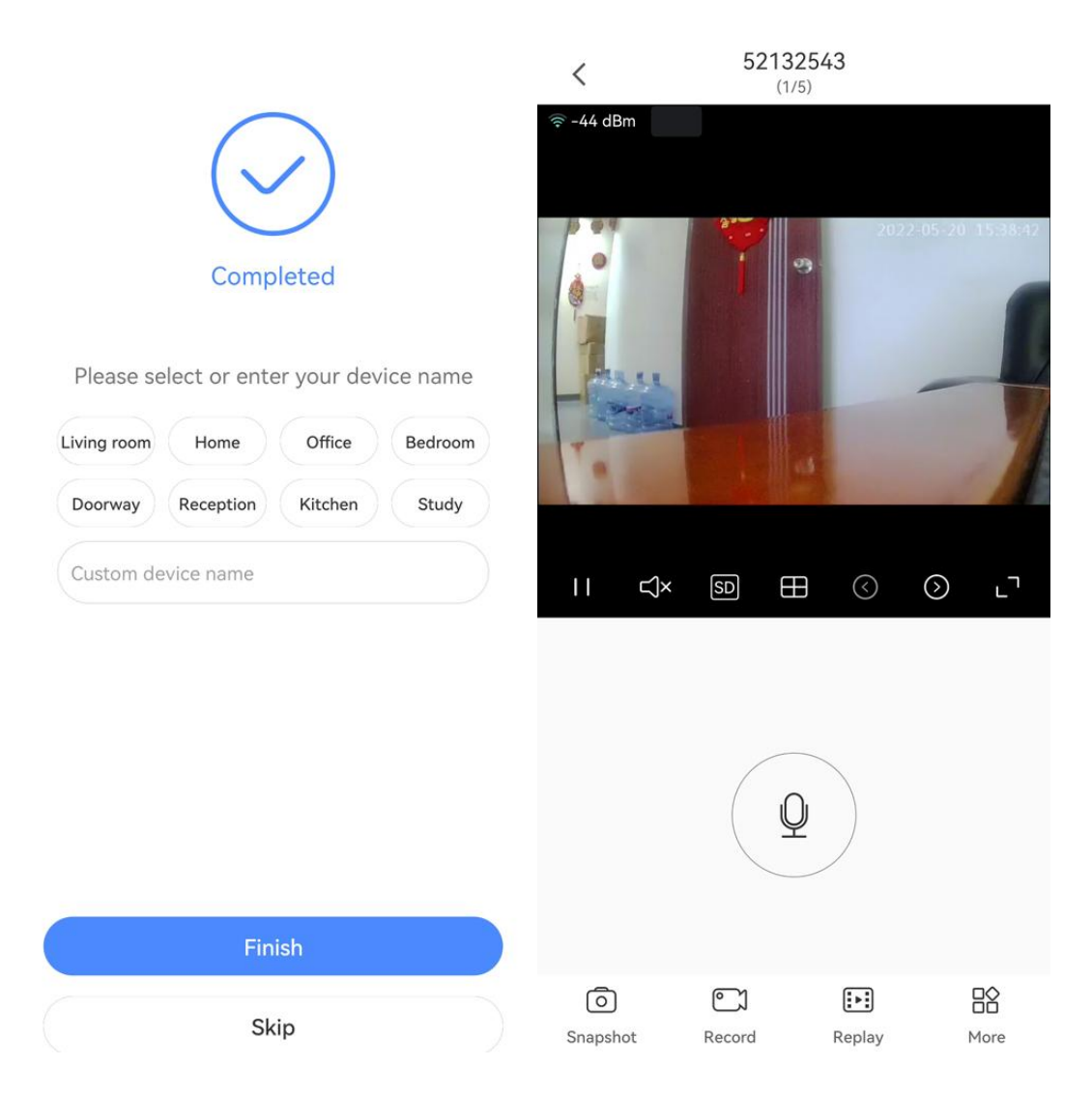

Three. Cloud storage

Cloud storage cannot be refunded after purchase. Please purchase with caution.

After purchasing the cloud storage service, all alarm videos will be saved on the cloud server and can be downloaded or viewed online at any time. You can also read the alarm video from the memory card without purchasing cloud storage services. **Four. FAQ**

1). Remote monitoring is always connecting. Please choose the appropriate video quality according to the network environment at the time.

2). The memory card does not save the video. The SD cards need to be formatted before using.

3). If the device is not connected to the network, please choose the connection method according to your network.

4). A cloud storage can be bound to only one camera device.

5). If the password is forgotten, please press the device mode button for 5seconds to restore the factory settings.

6). AI human detection alarm is a package of cloud storage. After buying the

cloud storage package, the human detection alarm will be prioritized.7). The red and blue lights are on at the same time. Press the device mode button for 5 seconds to restore the factory settings.

8). The SD memory card recording is a 10 minute video of loop recording.

9).After replace lens, the device is dead after power on, please make sure the insertion direction of the lens.

For more questions, please check the FAQs in the app.